# **Score Clock Cheat Sheet**

# **Clearing the Previous Game Data**

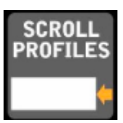

1. Press the button  $\Box$  until the display shows the name of the rink you are on.

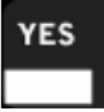

2. If the correct rink name is displayed press

# **Set the Game Time**

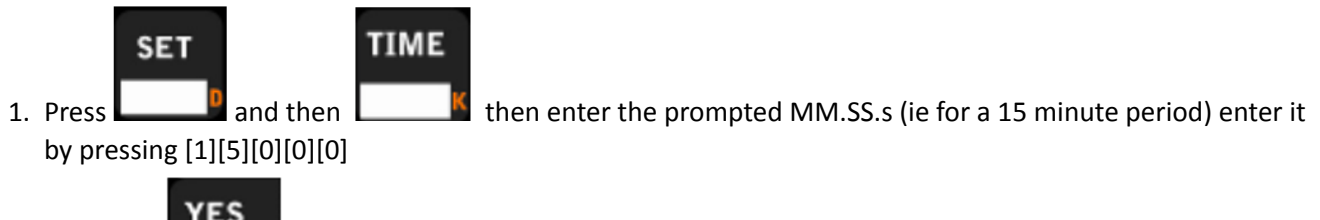

Period:#4

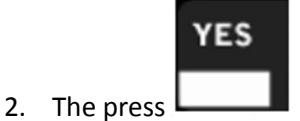

## **Entering the Period**

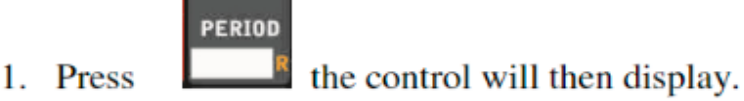

2. Press the number corresponding to the Period.

### **Entering Penalties**

The clock must be stopped to enter a penatly.

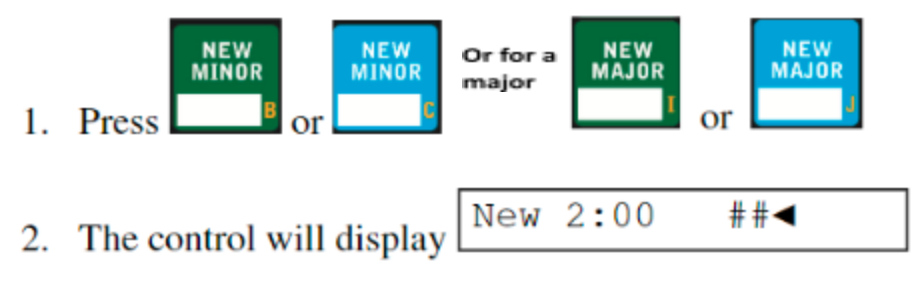

- 3. Enter the player number
- 4. The control will display

 $2:00 ##$ New

**YES** 

to accept the default penalty time (to set default penalty time see Hockey Options) OR if 5. Press you want to enter a different penalty time or if you do not have a default penalty time press the number keys to enter penalty time.

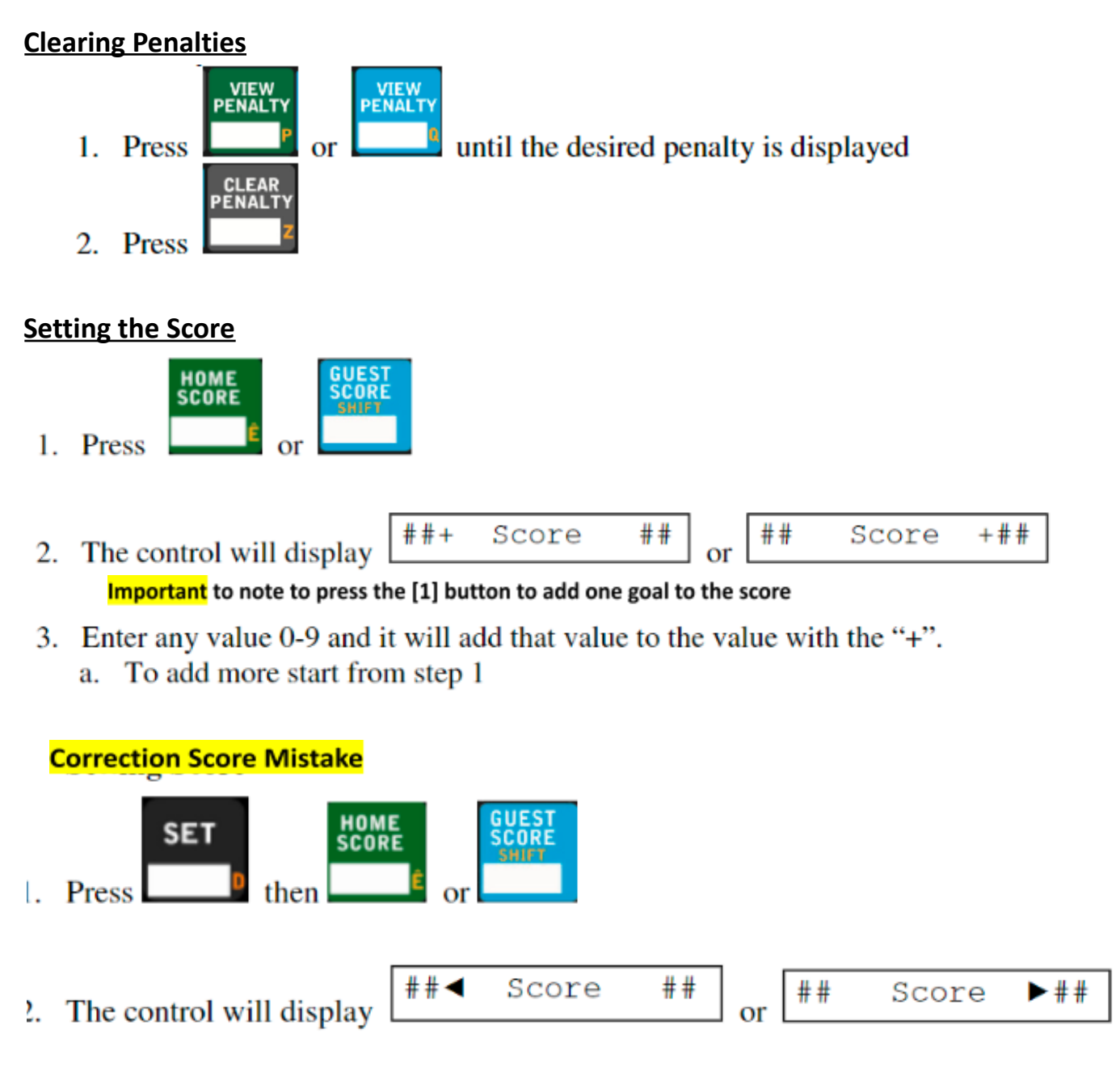

### **Intermission Timer or Time Out**

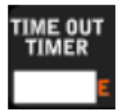

Press TIME OUT TIMER the MPCW-7 will display The last time out timer used will display as an option to use this timer press YES.

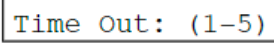

Time2: 02:00.0

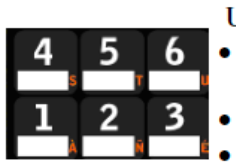

- Use the number keys 1-5 to choose the time out.
- The time out number selected will automatically begin counting
- The horn will sound for two seconds at the warning time
- The horn will sound for four seconds at the end of the time out.